# Inspiron 15 7000 2-in-1 Setup and Specifications

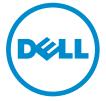

Computer Model: Inspiron 15-7579 Regulatory Model: P58F Regulatory Type: P58F001

# Notes, cautions, and warnings

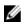

**NOTE:** A NOTE indicates important information that helps you make better use of your computer.

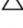

CAUTION: A CAUTION indicates either potential damage to hardware or loss of data and tells you how to avoid the problem.

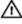

WARNING: A WARNING indicates a potential for property damage, personal injury, or death.

© **2016 Dell Inc. All rights reserved**. This product is protected by U.S. and international copyright and intellectual property laws. Dell and the Dell logo are trademarks of Dell Inc. in the United States and/or other jurisdictions. All other marks and names mentioned herein may be trademarks of their respective companies.

2016 - 06

Rev. A00

# Contents

| Set up your computer | 5 |
|----------------------|---|
| Views                |   |
| Front                |   |
| Left                 | 8 |
| Right                |   |
| Base                 |   |
| Display              |   |
| Modes                |   |
| Notebook             |   |
| Tablet               |   |
| Stand                |   |
| Tent                 |   |
|                      |   |

| Specifications                   |    |
|----------------------------------|----|
| Dimensions and weight            |    |
| System information               |    |
| Memory                           |    |
| Ports and connectors             |    |
| Communications                   |    |
| Video                            |    |
| Audio                            |    |
| Storage                          |    |
| Media-card reader                |    |
| Keyboard                         |    |
| Camera                           |    |
| Touch pad                        |    |
| Power adapter                    |    |
| Display                          |    |
| Battery                          |    |
| Computer environment             |    |
| Keyboard shortcuts               | 20 |
| Getting help and contacting Dell | 22 |
| Self-help resources              |    |
| Contacting Dell                  |    |

# Set up your computer

1 Connect the power adapter and press the power button.

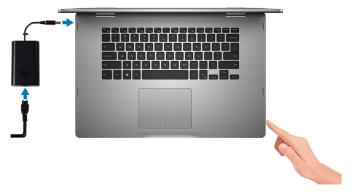

- 2 Follow the instructions on the screen to finish Windows setup:
  - a) Enable security and Dell updates.

| Dell Updates                                                                                                    |
|----------------------------------------------------------------------------------------------------|
| To keep your system up-to-date and allow Dell to provide streamlined support, check both boxes below.                   |
| Email address                                                                                                    |
|                                                                                                    |
| System Updates: Notify me when updates are available for my Dell software (Recommended)                                 |
| Streamlined Support: Send this PC's Senice Tag (serial number) to Dell to enhance your support experience (Recommended) |
|                                                                                                    |
|                                                                                                    |
|                                                                                                    |
|                                                                                                    |
| Del Sulhare Conunt Agreement                                                                                            |
|                                                                                                    |

b) Connect to a wireless network.

| <i>d</i> <sub>7</sub>                                      | Next |
|------------------------------------------------------------|------|
| A states                                                   |      |
| (repts)                                                    |      |
| - h                                                        |      |
| Wi-Fi                                                      |      |
| The Network Connected                                      |      |
| Connections                                                |      |
| Pick a network and go online to finish setting up your PC. |      |
| Let's get connected                                        |      |

c) Sign-in to your Microsoft account or create a new account.

| Sign in with your Microsoft account                       | Or create a new account                                                                            |
|-----------------------------------------------------------|----------------------------------------------------------------------------------------------------|
| someone@example.com                                       | Use your favorite email address or phone<br>number, or make a new email address.                   |
| Password                                                  | indication indice a new circle address.                                                            |
|                                                           |                                                                                                    |
| Here's why                                                |                                                                                                    |
| Here's why<br>To download new apps and games, you need to | sign in. Your Microsoft account helps us make your                                                 |
|                                                           | sign in. Your Microsoft account helps us make your<br>re your info if anything happens to this PC. |

**3** Explore Dell resources on your desktop.

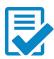

Register your computer

Dell Help & Support

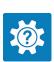

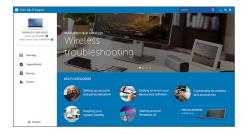

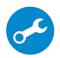

 ${\small \mathsf{SupportAssist}}-{\small \mathsf{Check}} \text{ and update your computer}$ 

# Views

## Front

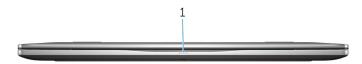

### 1 Power and battery-status light/hard-drive activity light

Indicates the battery-charge status or the hard-drive activity.

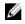

**NOTE:** Press Fn+H to toggle this light between power and batterystatus light and hard-drive activity light.

### Hard-drive activity light

Turns on when the computer reads from or writes to the hard drive.

### Power and battery-status light

Indicates the power and battery-charge status.

**Solid white** — Power adapter is connected and the battery has more than 5% charge.

**Amber** — Computer is running on battery and the battery has less than 5% charge.

### Off

- Power adapter is connected and the battery is fully charged.
- Computer is running on battery and the battery has more than 5% charge.
- Computer is in sleep state, hibernation, or turned off.

### Left

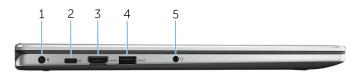

### 1 Power-adapter port

Connect a power adapter to provide power to your computer and charge the battery.

### 2 USB Type-C port

Connect peripherals such as external storage devices, printers, and external displays. Provides data transfer speeds up to 5 Gbps.

Supports Power Delivery that enables two-way power supply between devices. Provides up to 15 W power output that enables faster charging.

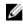

**NOTE:** Adapters (sold separately) are required to connect standard USB and DisplayPort devices.

#### 3 HDMI port

Connect a TV or another HDMI-in enabled device. Provides video and audio output.

#### 4 USB 3.0 port with PowerShare

Connect peripherals such as storage devices and printers. Provides data transfer speeds up to 5 Gbps.

PowerShare enables you to charge your USB devices even when your computer is turned off.

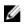

**NOTE:** If your computer is turned off or in hibernate state, you must connect the power adapter to charge your devices using the PowerShare port. You must enable this feature in the BIOS setup program.

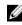

**NOTE:** Certain USB devices may not charge when the computer is turned off or in sleep state. In such cases, turn on the computer to charge the device.

#### 5 Headset port

Connect a headphone, a microphone, or a headset (headphone and microphone combo).

### Right

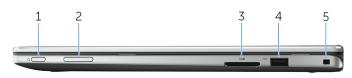

### 1 Power button

Press to turn on the computer if it is turned off or in sleep state. Press to put the computer in sleep state if it is turned on. Press and hold for 4 seconds to force shut-down the computer.

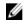

NOTE: You can customize the power-button behavior in Power Options. For more information, see Me and My Dell at www.dell.com/support/manuals.

#### 2 Volume-control buttons

Press to increase or decrease the volume.

#### Media-card reader 3

Reads from and writes to media cards.

#### 4 USB 2.0 port

Connect peripherals such as storage devices and printers. Provides data transfer speeds up to 480 Mbps.

#### Security-cable slot 5

Connect a security cable to prevent unauthorized movement of your computer.

### Base

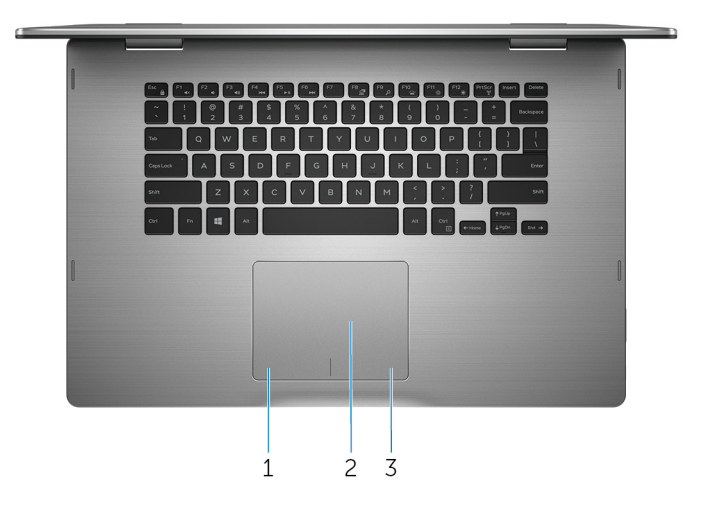

#### 1 Left-click area

Press to left-click.

#### 2 Touch pad

Move your finger on the touch pad to move the mouse pointer. Tap to left-click and two finger tap to right-click.

#### 3 **Right-click area**

Press to right-click.

## Display

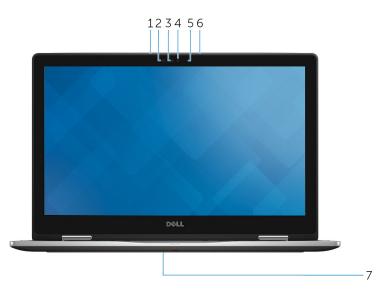

1 Left microphone

Provides digital sound input for audio recording and voice calls.

### 2 Infrared emitter

Emits infrared light, which enables the infrared camera to sense depth and track motion.

### 3 Infrared camera

Enables you to video chat, capture photos, and record videos. Depthsensing feature of the camera enhances security when paired with Windows Hello.

4 Camera

Enables you to video chat, capture photos, and record videos.

5 Camera-status light

Turns on when the camera is in use.

### 6 Right microphone

Provides digital sound input for audio recording, voice calls, and so on.

### 7 Service tag location

The service tag is a unique alphanumeric identifier that allows Dell service technicians to identify the hardware components in your computer and access warranty information.

### Modes

### Notebook

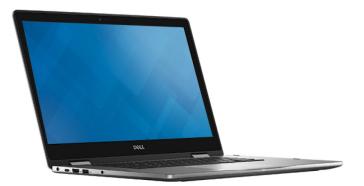

Tablet

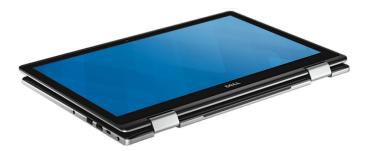

### Stand

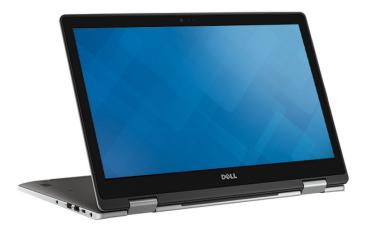

### Tent

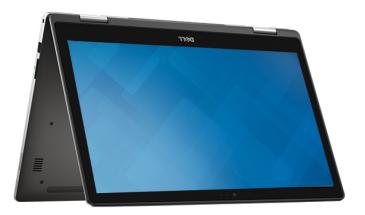

# **Specifications**

## **Dimensions and weight**

| Height           |
|------------------|
| Width            |
| Depth            |
| Weight (maximum) |
|                  |

18.90 mm (0.75 in)

378.90 mm (14.92 in)

252.50 mm (9.94 in)

2.20 kg (4.85 lb)

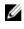

**NOTE:** The weight of your laptop varies depending on the configuration ordered and the manufacturing variability.

## System information

Computer model

Processor

Inspiron 15-7579

- 7th generation Intel Core i5 •
- 7th generation Intel Core i7 •

Integrated in processor

Chipset

### Memory

| Slots                    | Two SODIMM slots             |
|--------------------------|------------------------------|
| Туре                     | Dual-channel DDR4            |
| Speed                    | 2133 MHz                     |
| Configurations supported | 4 GB, 8 GB, 12 GB, and 16 GB |

### Ports and connectors

| External:      |                                                                                                    |
|----------------|----------------------------------------------------------------------------------------------------|
| USB            | <ul> <li>One USB 3.0 port with<br/>PowerShare</li> <li>One USB 2.0 port</li> <li>One USB Type-C port</li> </ul>   |
| Audio/Video    | <ul> <li>One HDMI port</li> <li>One headset (headphone and microphone combo) port</li> </ul>                      |
| Internal:      |                                                                                                    |
| M.2 Card       | One M.2 slot for SSD card                                                                                         |
| Communications |                                                                                                    |
| Wireless       | <ul> <li>Wi-Fi 802.11 ac</li> <li>Bluetooth 4.0</li> <li>Miracast</li> <li>Intel WiDi</li> </ul>                  |
| Video          |                                                                                                    |
| Controller     | <ul> <li>Intel HD Graphics 620 - Intel Core<br/>i5/i7</li> <li>Intel Iris Graphics 640 - Intel Core i7</li> </ul> |
| Memory         | Shared system memory                                                                                              |

### Audio

| Controller      | Realtek ALC3253 with Waves<br>MaxxAudio Pro             |
|-----------------|---------------------------------------------------------|
| Speakers        | Two                                                     |
| Speaker output  | <ul> <li>Average – 2 W</li> <li>Peak – 2.5 W</li> </ul> |
| Microphone      | Digital-array microphones in camera assembly            |
| Volume controls | Media-control shortcut keys and volume-control buttons  |
| Storage         |                                                         |
| Interface       | SATA 6 Ghos                                             |

| Interface         | SATA 6 Gbps   |
|-------------------|---------------|
| Solid-state drive | One M.2 drive |

### Media-card reader

| Туре            | One SD-card slot |
|-----------------|------------------|
| Cards supported | SD card          |

## Keyboard

Type Shortcut keys Backlit keyboard

Some keys on your keyboard have two symbols on them. These keys can be used to type alternate characters or to perform secondary functions. To type the alternate character, press Shift and the desired key. To perform secondary functions, press Fn and the desired key.

**NOTE:** You can define the primary behavior of the shortcut keys by pressing Fn+Esc or by changing Function Key Behavior in System Setup.

Keyboard shortcuts

## Camera

Resolution

- Still image: 0.92 megapixel
- Video: 1280 x 720 (HD) at 30 FPS

Diagonal viewing angle

# **Touch pad**

Resolution

- 74 degrees
- Horizontal: 1260
- Vertical 960

Dimensions

- Height: 80 mm (3.15 in)
- Width: 105 mm (4.13 in)

## **Power adapter**

| Туре                         | 45 W/65 W                      |
|------------------------------|--------------------------------|
| Input voltage                | 100 VAC-240 VAC                |
| Input frequency              | 50 Hz-60 Hz                    |
| Input current (maximum)      | 1.30 A/1.60 A/1.70 A           |
| Output current (continuous)  | 2.31 A/3.34 A                  |
| Rated output voltage         | 19.50 VDC                      |
| Temperature range: Operating | 0°C to 40°C (32°F to 104°F)    |
| Temperature range: Storage   | -40°C to 70°C (-40°F to 158°F) |

## Display

| Туре                 | 15.6-inch FHD touch<br>screen     | 15.6-inch UHD touch<br>screen     |
|----------------------|-----------------------------------|-----------------------------------|
| Resolution (maximum) | 1920 x 1080                       | 3840 x 2160 (Green<br>Technology) |
| Pixel pitch          | 0.17925 mm                        | 0.0897 mm                         |
| Refresh rate         | 60 Hz                             |                                   |
| Operating angle      | 0 degrees (closed) to 360 degrees |                                   |
| Viewing angle        | 160 degrees                       |                                   |
| Controls             | Brightness can be contro          | olled using shortcut keys         |
| Height               | 193.59 mm (7.62 in)               | 193.75 mm (7.63 in)               |
| Width                | 344.16 mm (13.55 in)              | 344.45 mm (13.56 in)              |
| Diagonal             | 396.24 mm (15.60 in)              | 396.24 mm (15.60 in)              |

## Battery

| Туре                            | <ul><li> 3-cell 42 WHr smart lithium ion</li><li> 4-cell 56 WHr smart lithium ion</li></ul>                     |                     |
|---------------------------------|----------------------------------------------------------------------------------------------------|---------------------|
| Operating time                  | Varies depending on operating conditions and can significantly reduce under certain power-intensive conditions. |                     |
| Life span (approximate)         | 300 discharge/charge cycles                                                                                     |                     |
| Temperature range:<br>Operating | 0°C to 35°C (32°F to 95°F)                                                                                      |                     |
| Temperature range:<br>Storage   | –40°C to 65°C (–40°F to 149°F)                                                                                  |                     |
| Coin-cell battery               | CR-2032                                                                                                    |                     |
|                                 | 3-cell                                                                                                    | 4-cell              |
| Width                           | 97.15 mm (3.82 in)                                                                                              | 98.20 mm (3.87 in)  |
| Depth                           | 184.15 mm (7.25 in)                                                                                             | 233.37 mm (9.19 in) |

| Height           | 5.90 mm (0.23 in) | 5.90 mm (0.23 in) |
|------------------|-------------------|-------------------|
| Weight (maximum) | 0.20 kg (0.44 lb) | 0.25 kg (0.55 lb) |
| Voltage          | 11.40 VDC         | 15.20 VDC         |

## **Computer environment**

|                                | Operating                                   | Storage                                       |
|--------------------------------|---------------------------------------------|-----------------------------------------------|
| Temperature range              | 0°C to 35°C (32°F to<br>95°F)               | –40°C to 65°C (–40°F<br>to 149°F)             |
| Relative humidity<br>(maximum) | 10% to 90% (non-<br>condensing)             | 0% to 95% (non-<br>condensing)                |
| Vibration (maximum)*           | 0.66 GRMS                                   | 1.30 GRMS                                     |
| Shock (maximum)                | 110 G <sup>†</sup>                          | 160 G <sup>‡</sup>                            |
| Altitude (maximum)             | –15.20 m to 3048 m<br>(–50 ft to 10,000 ft) | –15.20 m to 10,668 m<br>(–50 ft to 35,000 ft) |

\* Measured using a random vibration spectrum that simulates user environment.

† Measured using a 2 ms half-sine pulse when the hard drive is in use.

‡ Measured using a 2 ms half-sine pulse when the hard-drive head is in parked position.

# **Keyboard shortcuts**

| Keys        | Description                 |
|-------------|-----------------------------|
| F1 «I×      | Mute audio                  |
| F2 📦        | Decrease volume             |
| F3<br>N     | Increase volume             |
| F4          | Play previous track/chapter |
| F5<br>▶II   | Play/Pause                  |
| F6          | Play next track/chapter     |
| F8          | Switch to external display  |
| F9<br>م     | Search                      |
| F10         | Toggle keyboard backlight   |
| F11         | Decrease brightness         |
| F12         | Increase brightness         |
| Fn + PrtScr | Turn off/on wireless        |
| Fn + S      | Toggle scroll lock          |
| Fn + Esc    | Toggle Fn-key lock          |
| Fn + B      | Pause/Break                 |
| Fn + Insert | Sleep                       |

| Keys        | Description                                                                 |
|-------------|-----------------------------------------------------------------------------|
| Fn + R      | System request                                                              |
| Fn + El     | Open application menu                                                       |
| Fn + H      | Toggle between power and battery-<br>status light/hard-drive activity light |
| Fn + -Home  | Home                                                                        |
| Fn + End →  | End                                                                         |
| Fn + TPgUp  | Page up                                                                     |
| Fn + + PgDn | Page down                                                                   |

# Getting help and contacting Dell

## Self-help resources

You can get information and help on Dell products and services using these self-help resources:

Information about Dell products and <u>www.dell.com</u> services

Dell Help & Support app

Get started app

Accessing help in Windows 10

Online help for operating system

Troubleshooting information, user manuals, setup instructions, product specifications, technical help blogs, drivers, software updates, and so on.

Learn about your operating system, setting up and using your computer, data backup, diagnostics, and so on. In Windows search, type Help and Support, and press Enter.

www.dell.com/support/windows www.dell.com/support/linux

www.dell.com/support

See Me and My Dell at www.dell.com/support/manuals.

## **Contacting Dell**

To contact Dell for sales, technical support, or customer service issues, see <a href="http://www.dell.com/contactdell">www.dell.com/contactdell</a>.

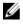

**NOTE:** Availability varies by country and product, and some services may not be available in your country.

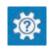

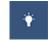

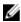

**NOTE:** If you do not have an active internet connection, you can find contact information on your purchase invoice, packing slip, bill, or Dell product catalog.

Free Manuals Download Website <u>http://myh66.com</u> <u>http://usermanuals.us</u> <u>http://www.somanuals.com</u> <u>http://www.4manuals.cc</u> <u>http://www.4manuals.cc</u> <u>http://www.4manuals.cc</u> <u>http://www.4manuals.com</u> <u>http://www.404manual.com</u> <u>http://www.luxmanual.com</u> <u>http://aubethermostatmanual.com</u> Golf course search by state

http://golfingnear.com Email search by domain

http://emailbydomain.com Auto manuals search

http://auto.somanuals.com TV manuals search

http://tv.somanuals.com